MNXB01 2016

# Other languages and C++ Writing scripts

Florido Paganelli Lund University florido.paganelli@hep.lu.se

## **Outline**

- Introduction to scripting
- Bash
	- Scripts
	- Variables in bash and C++: environment, binding, scope
	- Control structures
- Datasets
- Automation using scripting
	- Genesis of an algorithm

## Goals and non-goals of this tutorial

- Goals:
	- Being able NOT TO PANIC when somebody gives you something you've never seen before (will happen in your entire career)
	- Being able to write a bash script.
	- Understanding the concept of **variable**. **Environment**, **binding**, **scope**.
	- Being able to search for information depending on a task one wants to achieve.
- Non-goal:
	- Become a script-fu master. It takes long time for the black belt :)
	- Become a coder. We cannot do this in a lecture, there's plenty of dedicated courses out there

# Scripting vs coding

- The word script is taken from a theatrical play script: a description of the environment on stage, a sequence of lines and gestures to do
- There is no practical difference between writing code in a compiled language and a scripted one.
- The main difference is that scripted languages **do not require compilation**.

## A bash script and its components

A **bash script** is nothing more that a sequence of commands written in a file.

• The bash interpreter will process those in sequence, from the top line to the bottom

Like C++, is possible to define **variables** and **control structures** in the scripting language.

However, the bash script language has little to share with the complexity of C++. All that it can do is to **execute commands, test conditions, and store things in variables**.

 **Exercise:** Open geany, write and save the following code as getcpuinfo.sh

```
#!/bin/bash
# put the output of cat in the variable CPUINFO
CPUINFO=$(cat /proc/cpuinfo)
# write the content of CPUINFO to screen
echo "$CPUINFO"
```
## Anatomy of a bash script

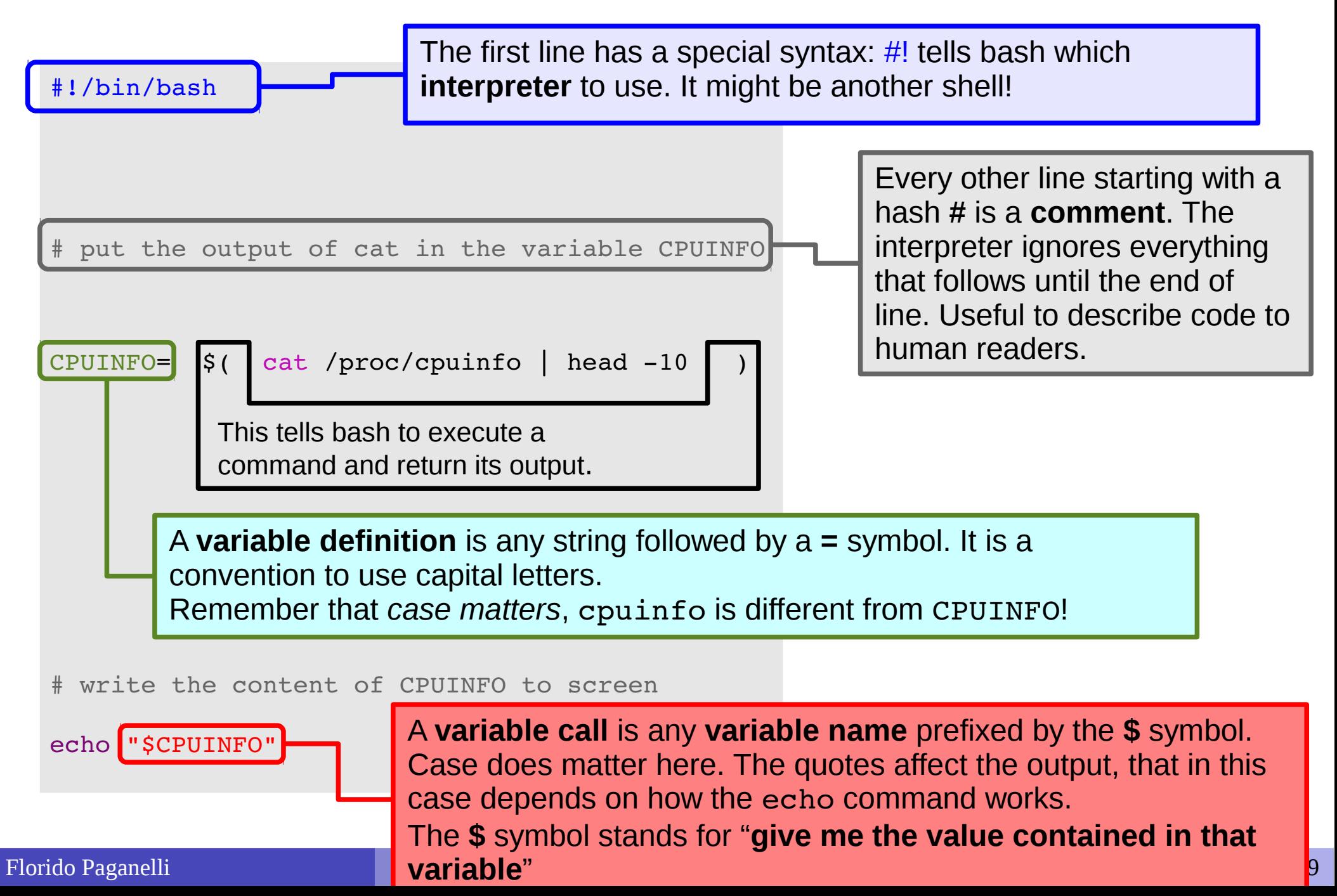

### Executing a script

The script can be **made executable** as if it was a command.

pflorido@tjatte:~> chmod +x getcpuinfo.sh

To **run** or **execute** those in the current directory, prefix them with **./**

```
pflorido@tjatte:~> ./getcpuinfo.sh
processor : 0
vendor_id : GenuineIntel
cpu family : 6
model : 15
model name: Intel(R) Core(TM)2 CPU 6400 @ 2.13GHzstepping : 6
cpu MHz : 2127.650
```
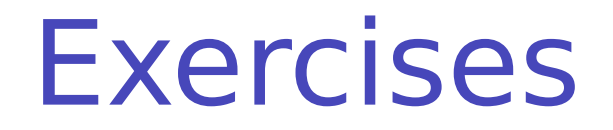

#### **Exercise 3b.1: What is the predefined PATH variable?**

During the course we ran commands that did not need a ./ in front. The reason is: the directory where our code is placed is not known by the system as a place where executables are.

This list is contained in the predefined variable PATH. Modify the first line as below, save and execute the script again:

#### **echo** "PATH value is \$PATH"

#### **Exercise 3b.2**:

**Debugging** to debug your script, that is, see what is doing while running, modify the first line as below, save and execute the script again:

#!/bin/bash -x

## Prepare for the tutorial If you attended Tutorial2b (SVN)

*# change directory into the svn local working copy* **cd** ~**/svn/svncoursetrunk**

*# update the svn repository* **svn** update

*# change directory with the username I give you on the # piece of paper*

cd the username I gave you on the piece of paper

*# Copy the code for today's tutorial from Florido's directory*

**cp** r ../floridop/Tutorial3b **.**

*# change dir into the tutorial directory* **cd** Tutorial3b

This dot is important!!! means "into the current directory"

#### Prepare for the tutorial if you didn't attend Tutorial2b (SVN)

#### • Run the following commands:

*# create the svn dir* **mkdir** ~**/svn**

*# change directory into the svn dir* **cd** ~**/svn**

*# checkout the svn repository* **svn co** http:**//**svncourse.hep.lu.se**/**svncourse**/**trunk svncoursetrunk

*# change dir into the repository you just checked out* **cd** svncoursetrunk

*# create a directory with the username I give you on the # piece of paper* mkdir the username I gave you on the piece of paper *# change dir into the directory just created* **cd** svncoursetrunk/the\_username\_above/ *# Copy the code for today's tutorial from Florido's directory* cp -r ../floridop/Tutorial3b. *# change dir into the tutorial directory* **cd** Tutorial3b This dot is important!!! means "into the current directory"

## Variables, types in C++

- A **variable** is an identifier, a name, for a memory location.
- To **define** a variable is to give a **name** and a **type** to it. This tells the compiler to find a free memory space for that variable. int number;
- The **type** indicates the kind of information stored inside the variable. In languages like  $C++$  it must be declared explicitly; such languages are also called **typed languages**.
	- The type also defines **the size of the allocated memory**.
	- As the compiler reads your code, it internally creates table of  $\mathbb{R}^2$ names of variables with their types, size, tentative memory pointers (**static allocation**).

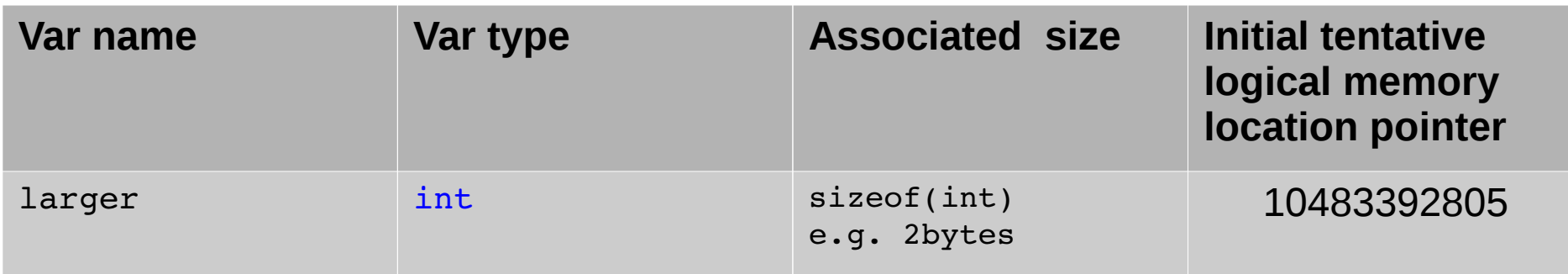

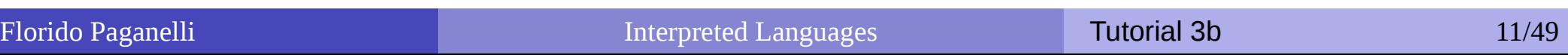

# Variables, types in C++

- **If the variable is not initialized**, it can contain anything. It means that at runtime, when the pointer actually will point to a real memory location, whatever is already there will represent the variable **value**.
	- **If we were to run the code immediately without initializing the variable**, we're not sure of what the content of the memory is:

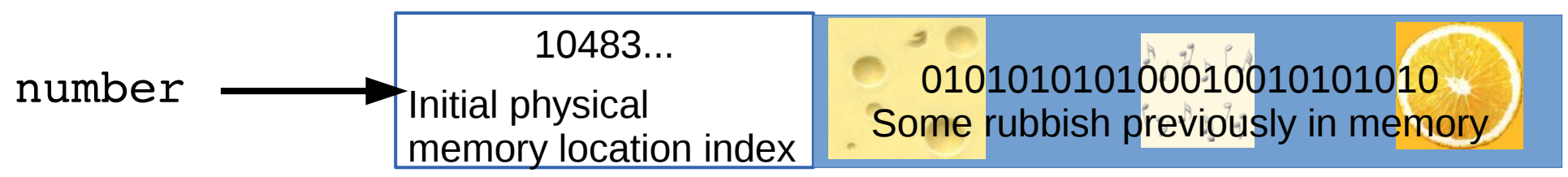

By **assigning** a **value** to a variable, we tell the compiler what to write in the memory.

 $number = 42;$ 

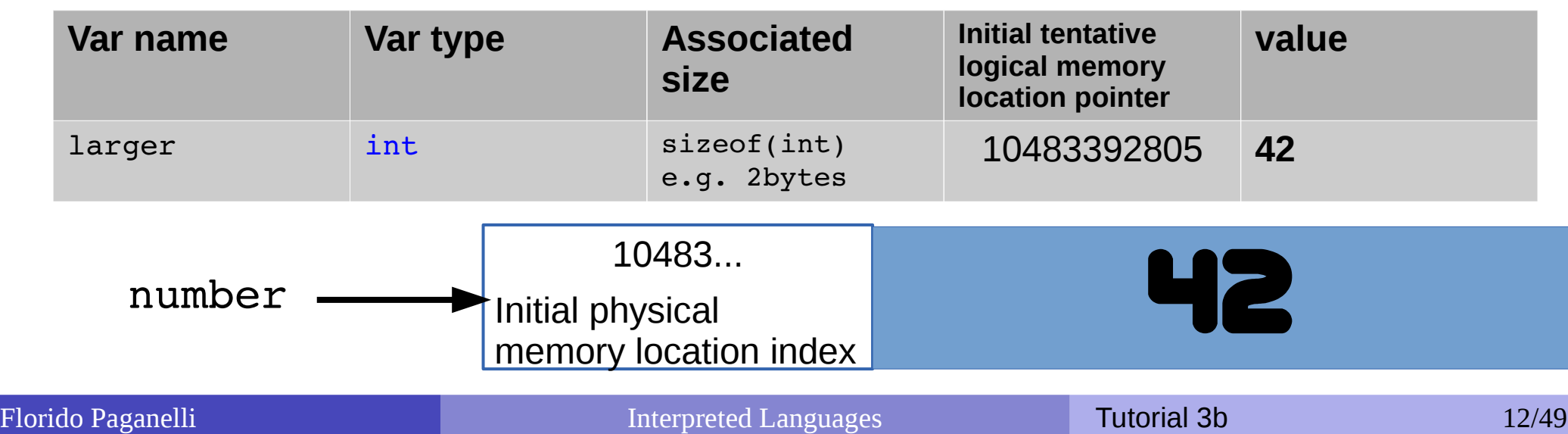

# Variables, types in bash

A **variable** is an identifier, a name, for a memory location. Its **definition** implies that the **interpreter** will find a free memory space for that variable. As in C++, this space, if not **initialized**, can contain anything.

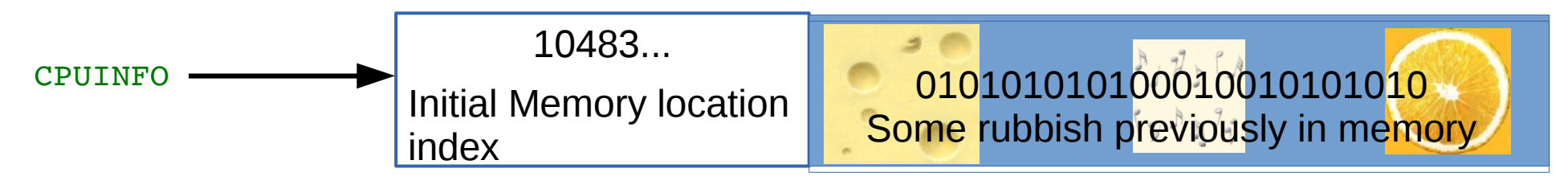

**Assigning** a **value** to a variable means putting such value inside that  $\mathbf{G}$ memory location.

CPUINFO =  $\zeta$ (cat /proc/cpuinfo)  $\rightarrow$ 

10483... Contents of file /proc/cpuinfo

- In BASH, variable have no type as it is **implicitly assumed** the content is a **string**,  $\bullet$ or a sequence of characters. The maximum size depends on the system.
	- Allocation is always done dynamically depending on the assignment Q.

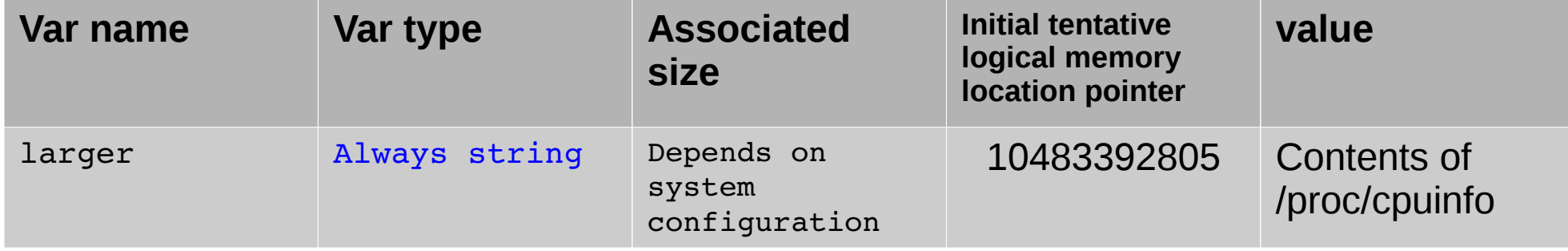

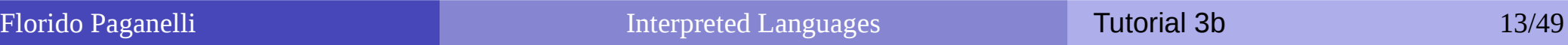

#### Functions

• One can define functions to reduce complexity and increase readability

```
#!/bin/bash
# definition of a function that gets meminfo
getmeminfo(){
MEMINFO=$(cat /proc/meminfo)
}
# call to the function, it will change the environment
getmeminfo
# write the content of MEMINFO to screen
echo "$MEMINFO"
```
- Notice the curly brackets **{}**. These delimit a **block of code**
- The block of code above contains the **definition** of the function getmeminfo() that takes in input no parameters
- The MEMINFO variable is defined inside the definition of the function.

## Environment, binding

- All the variable and function names "live" in a space called **environment**. You can think of it **as a table** in the compiler or interpreter memory containing all variable names and their associations with memory chunks.
- A name is said to be **bound** to that environment when its value is associated to a memory index in that environment. In the table on the left we can see some bindings.
- When we **define** a variable, the variable name is added to the **environment**

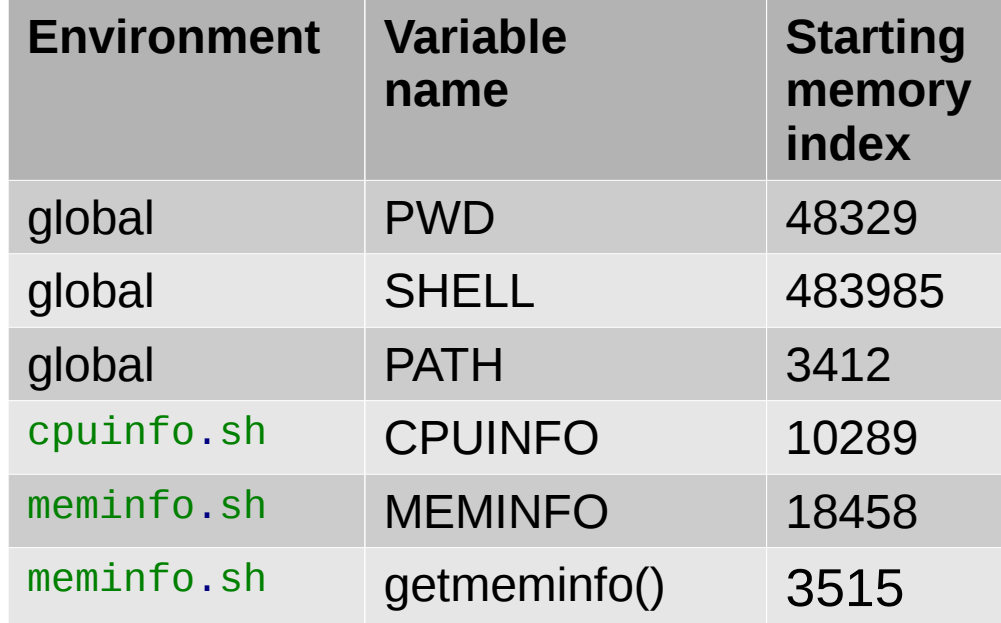

- In languages like BASH, we do not see memory indexes. In languages like C++ we can see them in the form of pointers.
- Binding can be:
	- **Static**, that is, decided at compilation time
	- **Dynamic**, that is, decided at execution time (yes one can change where in the memory that variable is pointing)

# Visibility, scope

- A variable is **visible** in an environment when its binding is present in that environment, that is:
	- There **exists** a variable **name** in the environment
	- That variable name is **associated to a memory location** (this depends on languages)
- Usually a function has its own environment, that is, a set of variables in its own environment, and can see the variables in other environments according to some rules. These rules define the **scope**, or **visibility**, of a variable.
- In the case of C++, **blocks of code** (the curly brackets {}) are used to define new environments and scopes.
	- A variable **defined** in a block is always added to that block environment and **visible** in that block's environment. For ease of use, we say is visible in that block. **What happens if one uses the same names in two blocks???**
- In the case of BASH, functions do not have own environment. The scope or visibility of a variable in bash is **limited to a bash instance and all its children**. Let's see some examples.

## The BASH environment: export

1 .Run the **export** command. You'll see all the environment variables in the current bash session.

2. Create a new environment variable:

 **export** MYENV1="This is a global env var"

3. Find the variable by running export, or just print its content with

**echo** \$MYENV1

4. Open another bash instance by issuing the command **bash**. Run **export**. Can you find the environment variable?

The environment is said to be **inherited** from the father process.

5. Open another terminal and run **export**. Can you find the environment variable? There is no inheritance.

## BASH environment: scope

Consider the bash script **envtest.sh** with the following content:

#!/bin/bash

```
# create an environment variable
MYENV2="This is my second environment variable"
```

```
# write the content of CPUINFO to screen
echo "Content of MYENV1: $MYENV1"
echo "Content of MYENV2: $MYENV2"
```
- Run it: ./**envtest.sh**
- Try to run the command: echo "Content of MYENV2: \$MYENV2"
- The father environment DOES NOT inherit from children, but bash scripts executed inside it have their own environment that **inherits** from the father.

Florido Paganelli **Interpreted Languages** Tutorial 3b 18/49

#### Importing an environment

• In bash, there is a command that allows you to copy the environment defined in a script to another script or bash instance. This command is **source**

#### **Careful! The command also executes EVERYTHING inside the BASH script!**

- If you now try
	- source ./**envtest.sh**
	- echo "Content of MYENV2: \$MYENV2" You'll see that MYENV2 is now in the father bash environment.
- As a default, bash sources /etc/profile,  $\sim$ /.profile, ~/.bashrc and some other files every time you open a terminal, so that a set of default environment variables are defined. You can cat these files if you're curious to see what is in them.

### Predefined variables in scripts

- **Prefixed by the \$ symbol**, they are instantiated automatically in bash at the start of the script.
- **Script arguments**: \$#, \$0, \$1, \$2….
	- $\bullet$  \$# is the number of arguments passed to the script
	- \$0 is the name of the script itself as called to be executed
	- \$1..n is each string that follows the name of the script.

#### **Process info and status codes**:

- **\$\$: process id (PID) of the script itself**
- \$?: exit code of the last executed command (0 if it ended well, any other number otherwise)
- \$!: PID of last command executed in background
- $\bullet$  . . . .

#### **Various**:

- **SPATH: list of paths where executable commands are**
- **SPS1: prompt format**
- **SSHELLOPTS: options with which the shell is run**
- **SUID: User ID of the user running the script**

#### $\bullet$

## Predefined variables example

#### #!/bin/bash

```
# predefinedvars.sh
 call with: ./predefinedvars.sh arg1 arg2 arg3
#
# print out info about arguments to this script
echo "Number of arguments: $#"
echo "Name of this script: $0"
echo "Arguments: $1 $2 $3 $4"
# print this script's PID:
echo "PID is $$"
```
Run the script. Remember to chmod +x predefinedvars.sh to make it executable!

Exercise: check the output of some other predefined variable, in particular \$\* and  $$6$ 

- In C++, the environment and scopes are managed by the use of **blocks of code**.
- The general inheritance rules are as follows:
	- A block **inherits the environment from its parent block**, that is, all the variable and function names existing at the moment of opening the block are **imported** in the block environment.
	- Every variable name **defined** in a block is **added** in the environment of that block.
	- If a variable with the same name is present in the environment, the last defined variable **overrides** any other variable with the same name within that block.
		- That is, it is **not possible anymore to use the value contained in variables with the same name defined outside that block**.

```
#include <iostream>
using namespace std;
int globalScope = 0; //This is a global variable, visible everywhere.
void foo() {
   int fooScope = 1; //Only visible within foo function
   cout << "fooScope: " << fooScope << endl;
   cout << "localScope: " << localScope << endl;
}
int main() {
   cout << "globalScope: " << globalScope << endl;
    { //Any block declares a scope, even this useless one
      int localScope = 3;
      cout << "localScope: " << localScope << endl;
     foo();
      cout << "fooScope: " << fooScope << endl;
      int globalScope = 100; // variable hiding, very bad practice!
      cout << "globalScope: " << globalScope << endl;
   }
   cout << "localScope: " << localScope << endl;
   cout << "globalScope: " << globalScope << endl;
}
```

```
Variables in the
                                                                         global scope
                                                                     and visible to everyone
#include <iostream>
using namespace std;
int globalScope = 0; //This is a global variable, visible everywhere.
void foo() {
   int fooScope = 1; //Only visible within foo function
   cout << "fooScope: " << fooScope << endl;
   cout << "localScope: " << localScope << endl;
}
int main() {
   cout << "globalScope: " << globalScope << endl;
   { //Any block declares a scope, even this useless
      int localScope = 3;
     cout << "localScope: " << localScope << endl global
      foo();
      cout << "fooScope: " << fooScope << endl;
     int globalScope = 100; // variable hiding, very
     cout << "globalScope: " << globalScope << e
    }
   cout << "localScope: " << localScope << endl;
   cout << "globalScope: " << globalScope << endl;
}
                                                     Environment
                                                                 Variable or 
                                                                 function 
                                                                 name
                                                                               Parent 
                                                                               environment
                                                                 globalScope
```

```
Variables in the
                                                                          global scope
                                                                     and visible to everyone
                                                                           Variables 
                                                                         visible by foo()
#include <iostream>
using namespace std;
int globalScope = 0; //This is a global variable, visible everywhere.
void foo() {
   int fooScope = 1; //Only visible within foo function
   cout << "fooScope: " << fooScope << endl;
   cout << "localScope: " << localScope << endl;
}
int main() {
   cout << "globalScope: " << globalScope << endl;
   { //Any block declares a scope, even this useless
      int localScope = 3;
     cout << "localScope: " << localScope << endl global
      foo();
      cout << "fooScope: " << fooScope << endl;
     int globalScope = 100; // variable hiding, very \vert global
     cout << "globalScope: " << globalScope << e foo()
    }
   cout << "localScope: " << localScope << endl;
   cout << "globalScope: " << globalScope << endl;
}
                                                     Environment
                                                                 Variable or 
                                                                 function 
                                                                 name
                                                                               Parent 
                                                                               environment
                                                                 globalScope
                                                     global foo()
                                                                 main()fooScope global
```

```
#include <iostream>
using namespace std;
int globalScope = 0; //This is a global variable, visible everywhere.
void foo() {
   int fooScope = 1; //Only visible within foo function
   cout << "fooScope: " << fooScope << endl;
   cout << "localScope: " << localScope << endl;
}
int main() {
   cout << "globalScope: " << globalScope << endl;
   { //Any block declares a scope, even this useless
      int localScope = 3;
     cout << "localScope: " << localScope << endl global
      foo();
      cout << "fooScope: " << fooScope << endl;
     int globalScope = 100; // variable hiding, very \vert global
     cout << "globalScope: " << globalScope << e foo()
    }
   cout << "localScope: " << localScope << endl;
   cout << "globalScope: " << globalScope << endl;
}
                                                     Environment
                                                                 Variable or 
                                                                 function 
                                                                 name
                                                                               Parent 
                                                                               environment
                                                                 global Scope
                                                     global foo()
                                                                 main()fooScope global
                                                                           Variables 
                                                                         visible by foo()
                                                                  Undefined variables
                                                             not present in any environment
                                                                    no scope (error!)
```
Variables in the **global scope** and visible to everyone

#### Functions and scopes in C++ #include <iostream> **using namespace** std**;** int globalScope **=** 0**;** //This is a global variable, visible everywhere. void foo**() {** int fooScope **=** 1**;** //Only visible within foo function cout **<<** "fooScope: " **<<** fooScope **<<** endl**;** cout **<<** "localScope: " **<<** localScope **<<** endl**; }** int main**() {** cout **<<** "globalScope: " **<<** globalScope **<<** endl**; {** //Any block declares a scope, even this useless int localScope **=** 3**;** cout << "localScope: " << localScope << endl global foo**();** cout **<<** "fooScope: " **<<** fooScope **<<** endl**;** int globalScope =  $100$ ; // variable hiding, very  $\vert$  global cout << "globalScope: " << globalScope << e foo()  **}** cout **<<** "localScope: " **<<** localScope **<<** endl**;** cout **<<** "globalScope: " **<<** globalScope **<<** endl**; } Environment Variable or function name Parent environment** globalScope global foo()  $main()$ fooScope global main() and global Variables in the **global scope** and visible to everyone Variables visible by **foo() Undefined variables** not present in any environment no scope (error!)

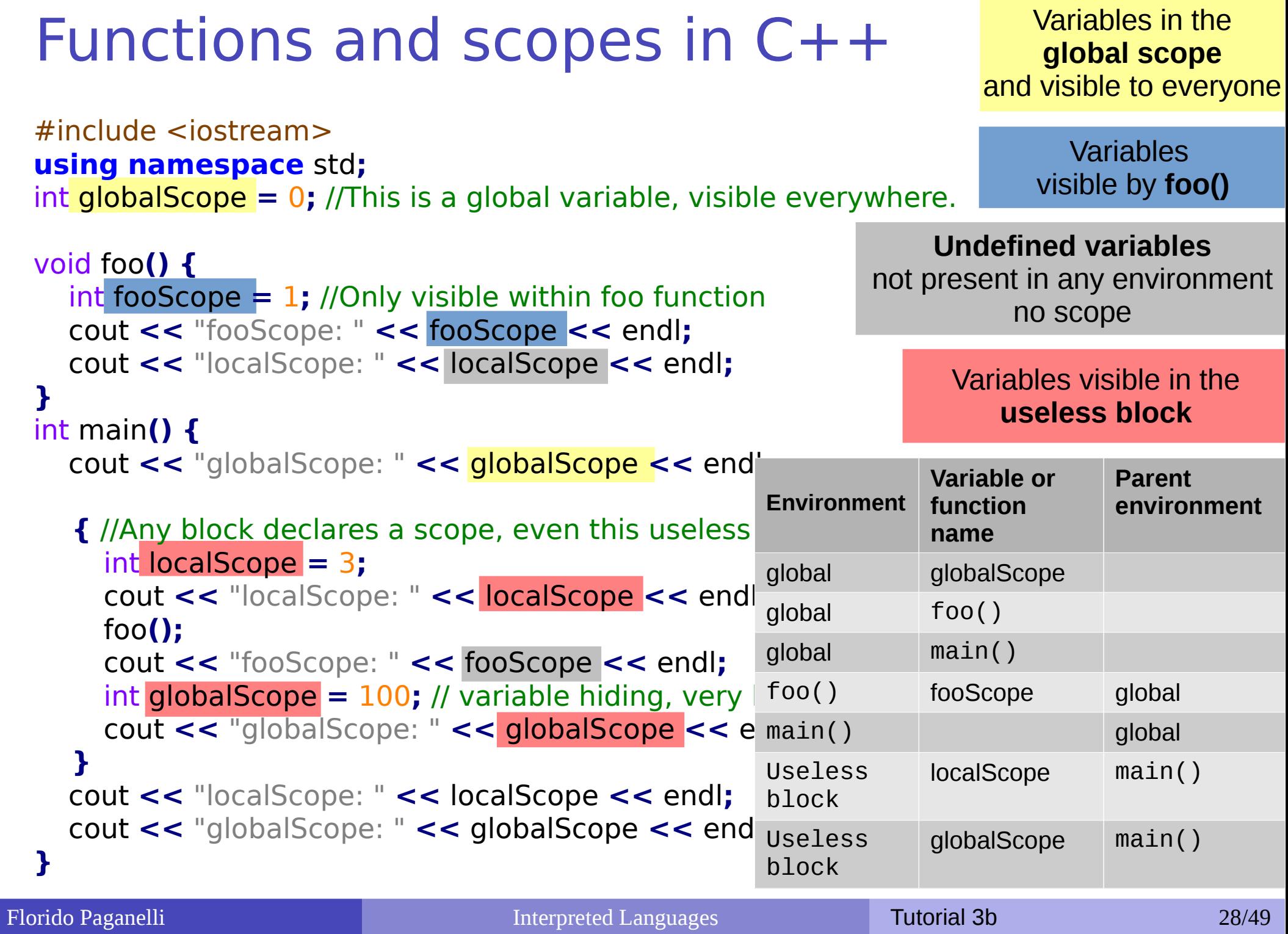

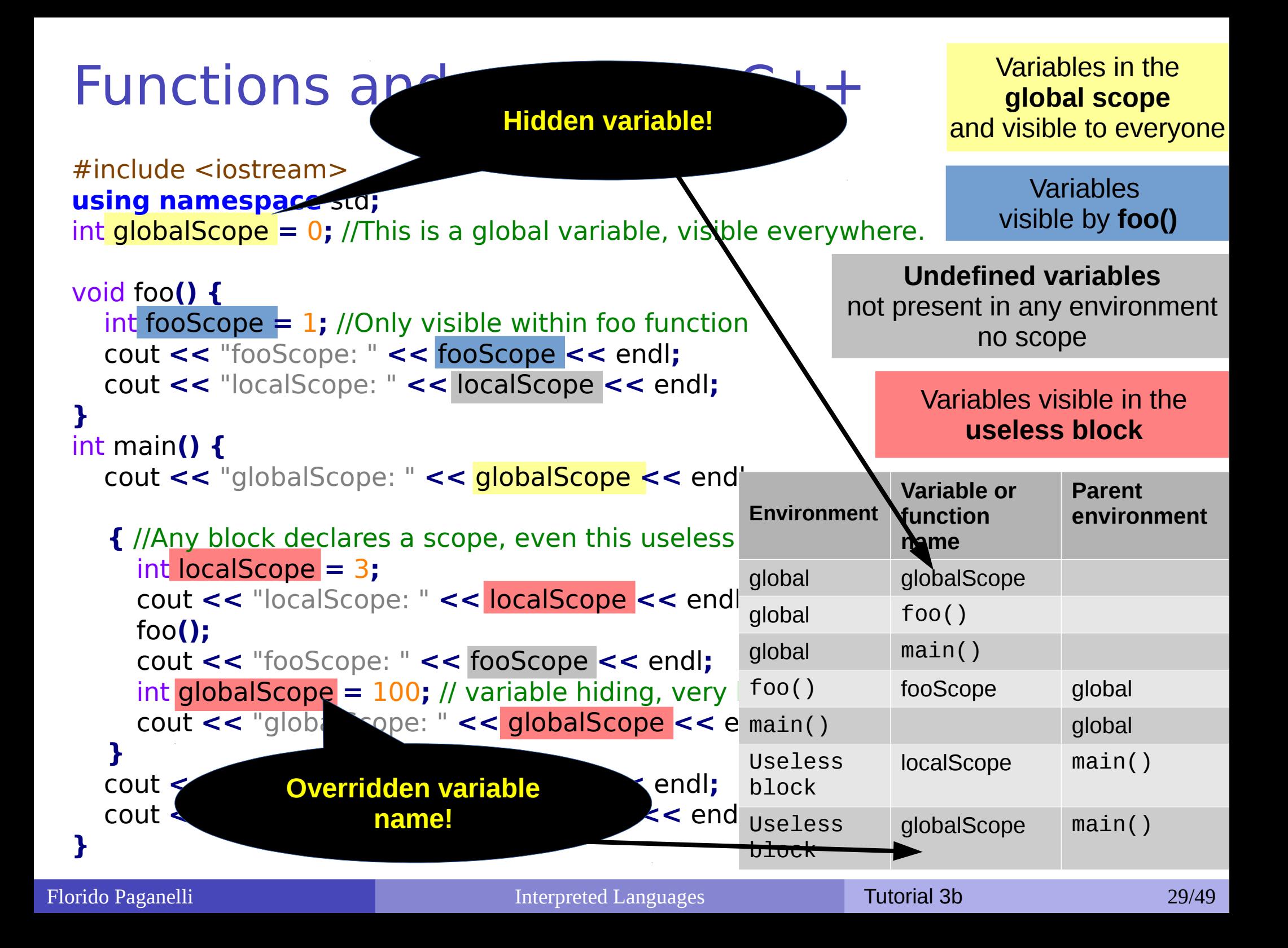

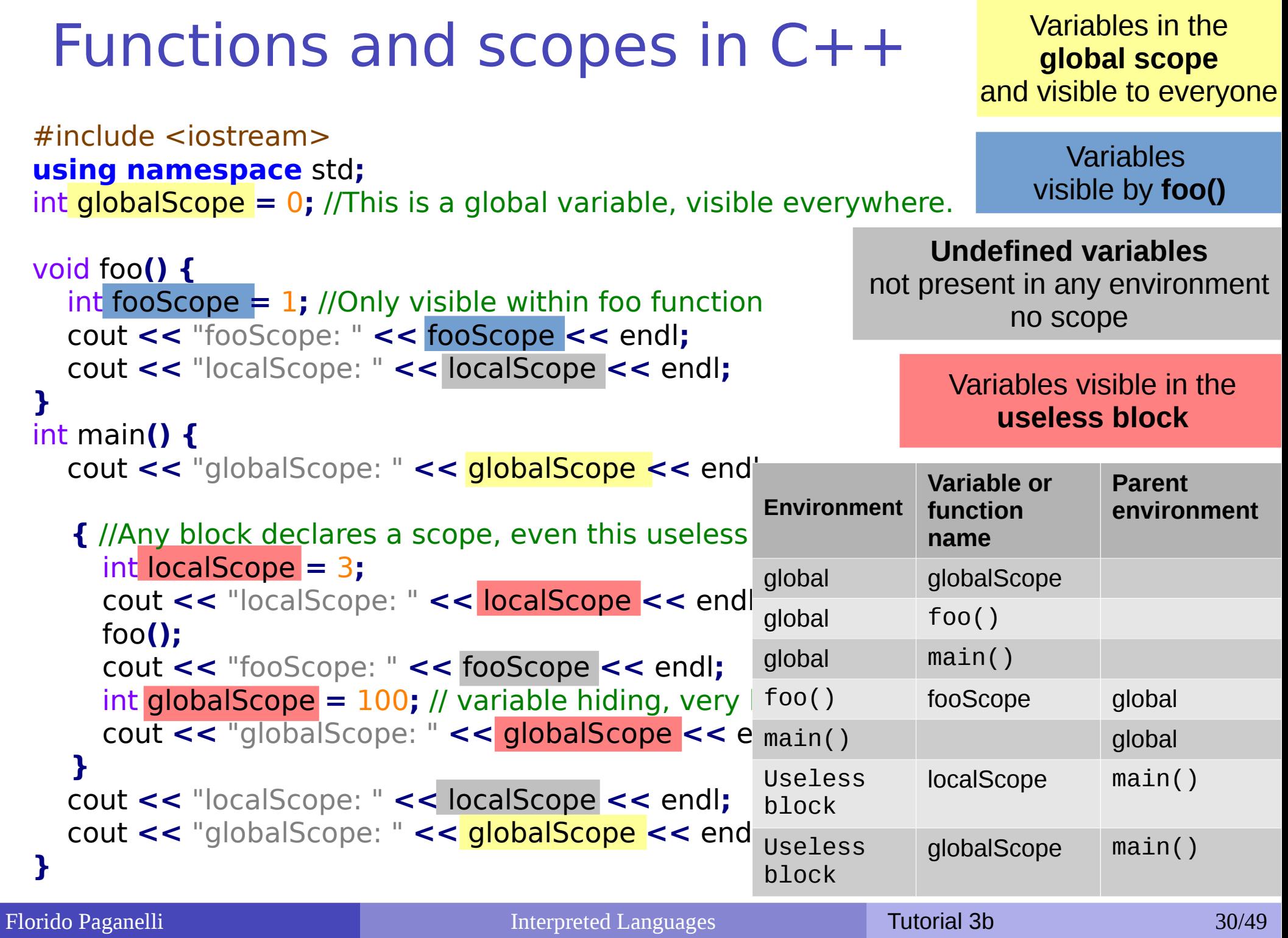

#### Control structures

- Enable the machine to **decide** on actions depending on certain **conditions**. (if..then...else..fi)
- Allow the code to **loop until a certain condition** is met (while...do...done)
- Allow the code to **loop** for a definite number of times or **over a list** of objects (for...do...done)

#### Conditions

Conditions are of different kinds depending on the languages.

#### **The only condition that BASH can check is whether a command execution terminates successfully.**

- An exit value of **0** is **TRUE (termination successful)**, all other values are FALSE (termination unsuccessful).
- The way to specify conditions is as follow:
	- The square bracket [ ] or the test command can be used. Documentation: man test
		- $\bullet$  Example: test  $-e$  filename checks if a file exists
	- The double square bracket or extended test [[ some test command  $\exists$  ]. Use man bash and type:  $\wedge$ [ $\setminus$ [ expression]
		- Example: [[ -e filename ]]
	- The double parentheses for arithmetical expansion and logical operations (( a & & b )). man bash and type:  $\wedge$  ( $\wedge$  (expression

#### Control structures: if ... then … else .. fi

- The BASH syntax is as follows:
	- **if** condition; **then** command1;command2;…  **else**

commandA;commandB;…

 $f_i$ 

## Control structures: if ... then … else .. fi  $\cdot$   $-l$ e = less than or equal

```
#!/bin/bash
# testif.sh
# run with: ./testif.sh arg1 arg2 arg3
#
# test that at least two arguments are passed to the script
if  [[ $# le 2 ]];  then
        echo "Not enough arguments. Must be at least 3!";
else
        echo "More than 2 arguments. Good!";
fi
```
Control structures: for ... do … done

• Repeat something a predefinite number of times or for each element in a list.

• Syntax: **for** i in *list*; **do**   *command1;command2;…* **done**

#### Control structures: for ... do ... done

• Print a list of files in the /etc directory

```
#!/bin/bash
# listfiles.sh
# run with: ./listfiles.sh
#
# Print the argument values
echo "Listing files in /etc"
for somefile in /etc/*; do
        echo "This is the file $somefile, with type:";
        # the file command tells you the type of a file.
        file $somefile
done
```
#### Control structures: for ... do … done

#### • Print the arguments using different condition approaches

#### #!/bin/bash

```
testfor.sh
 run with: ./testfor.sh arg1 arg2 arg3 ...
#
# Print the argument values
echo "Using lists of elements"
index=1          # Reset argument counter
for arg in "$@"; do
       echo "Arg #$index = $arg"
       let "index+=1"
   done             # $@ sees arguments as separate words.
```
- $\cdot$  #\$var forces the content of var to be a number
- Parameter substitution \${!var} Gets the **value** of a variable with the name \$var instead of var

```
echo "Using C syntax for the condition"
for ((i=1 ; i <= $# ; i++ )); do
        echo "Argument $i is ${!i}";
done
```
#### Control structures: while … do … done

• Keeps doing something as long as *condition* is satisfied.

• Syntax: **while** *condition*; **do**   *command1;[command2;…]* **done**

#### Control structures: while … do … done

Ask the user to enter a variable value (using the read command) until the string end is entered

```
#!/bin/bash
# testwhile.sh
# run with: ./testwhile.sh
#
# Continue asking numbers until the user writes "end"
while [ "$var1" != "end" ]; do     # while test "$var1" != "end"
    echo "Input variable value (end to exit) "
    read var1                   # Not 'read $var1' (why?).
   echo "variable value = $var1"   # Need quotes because of "#" . . .
   # If input is 'end', echoes it here.
    # Does not test for termination condition until top of loop.
echo
done  
exit 0
```
#### Exercises

- 3b.3: Change the iftest.sh code to complain if the user did not write at least 5 command line arguments
- 3b.4: Change the listfiles.sh code to list the types of files in the folder /tmp
- 3b.5: Change the testwhile.sh code to exit when the user writes bye!

#### **Datasets**

- A dataset is some digital collection, maybe a file or a set of files, that contains data we want to use.
- A dataset usually has his own **format**.
	- A format is a **set of rules** that define in a rigorous manner how the content of the dataset should be read, what are their meanings and the relationship among the dataset information
	- The format can be a well know data format, more or less standardized, or some custom data format that one needs to learn
	- A **description** of the format is usually provided by the community that generated the dataset. It is very rare that a dataset contains information about its format.

#### Sample data file

<?xml version="1.0" encoding="UTF-8" ?>

```
<Data>
<Game>
<id>1558</id>
<GameTitle>Harvest Moon Animal Parade</GameTitle>
<ReleaseDate>11/10/2010</ReleaseDate>
<Platform>Nintendo Wii</Platform>
</Game>
<Game>
<id>32234</id>
<GameTitle>Busy Scissors</GameTitle>
<ReleaseDate>11/02/2010</ReleaseDate>
<Platform>Nintendo Wii</Platform>
</Game>
<Game>
<id>890<id>
<GameTitle>Rayman Raving Rabbids TV Party</GameTitle>
<ReleaseDate>11/18/2008</ReleaseDate>
<Platform>Nintendo Wii</Platform>
</Game>
<Game>
<id>908</id>
<GameTitle>Super Mario Galaxy 2</GameTitle>
<ReleaseDate>05/23/2010</ReleaseDate>
<Platform>Nintendo Wii</Platform>
</Game>
```
What can we say by observing this data? Can we guess something about the structure?

# Sample data file: investigation

<?**xml** version="1.0" encoding="UTF-8" ?>

<Data> <Game> <id>1558</id> <GameTitle>Harvest Moon Animal Parade</GameTitle> <ReleaseDate>11/10/2010</ReleaseDate> <Platform>Nintendo Wii</Platform> </Game> <Game>  $<$ id>32234 $<$ /id> <GameTitle>Busy Scissors</GameTitle> <ReleaseDate>11/02/2010</ReleaseDate> <Platform>Nintendo Wii</Platform> </Game> <Game> <id>890</id> <GameTitle>Rayman Raving Rabbids TV Party</GameTitle> <ReleaseDate>11/18/2008</ReleaseDate> <Platform>Nintendo Wii</Platform> </Game> <Game>  $<$ id>908 $<$ id> <GameTitle>Super Mario Galaxy 2</GameTitle> <ReleaseDate>05/23/2010</ReleaseDate> <Platform>Nintendo Wii</Platform> </Game>

What can we say by observing this data? Can we guess something about the structure?

# Automation and composition of languages

- Cornerstone of open source programming: if something exist that does a task, and it does it good, use it and do not rewrite code
- **Automation** of repetitive tasks
- Make use of interoperability within languages
- Technique: identify subproblems and separate tasks, increasing debuggability
- Choose the right command/language for each subtask

#### Automation exercise with BASH

• Description of the problem to solve:

Write a script checkdataset.sh that manipulates a dataset

- The script takes in input two arguments:
	- A URL to an svn repo on the web.

<http://svncourse.hep.lu.se/svncourse/trunk/floridop/Tutorial3b/data>

• A name of directory where the file and the contents of the file will be stored

Genesis of an algorithm: a top down approach

- Write a list of each main task translating what I wrote in the description. We can brainstorm it in the class before proceeding.
- Open a new .sh file with geany
- Write down the header and start writing down as comments the steps to the algorithm. You can write that on paper first.
- An example is placed in svn as floridop/Tutorial3a/homework/checkdataset.sh.skeleton

## Inspecting the dataset

#### 1.Download it from svn with the command:

svn co <http://svncourse.hep.lu.se/svncourse/trunk/floridop/Tutorial3b/data> dataset

#### 2.List the content of the dataset directory

ls -ltrah dataset

3. Open the file with geany

geany dataset/nintendowiigamesprettyprinted.xml &

## Homework 3b

#### • Download the skeleton file from syn

http://svncourse.hep.lu.se/svncourse/trunk/floridop/Tutorial3b/homework/checkdata set.sh.skeleton

- Complete the skeleton file with the requested lines of code.
- Upload the code to training.lunarc.lu.se
- The final result should look like the files at the url:

http://svncourse.hep.lu.se/svncourse/trunk/floridop/Tutorial3b/homework/sampleresult/

#### References

• Bash scripting: <http://tldp.org/LDP/abs/html/>